# **Isometric Coordinates Documentation** *Release 1.0*

**Paul Vincent Craven**

**May 15, 2018**

# **Contents**

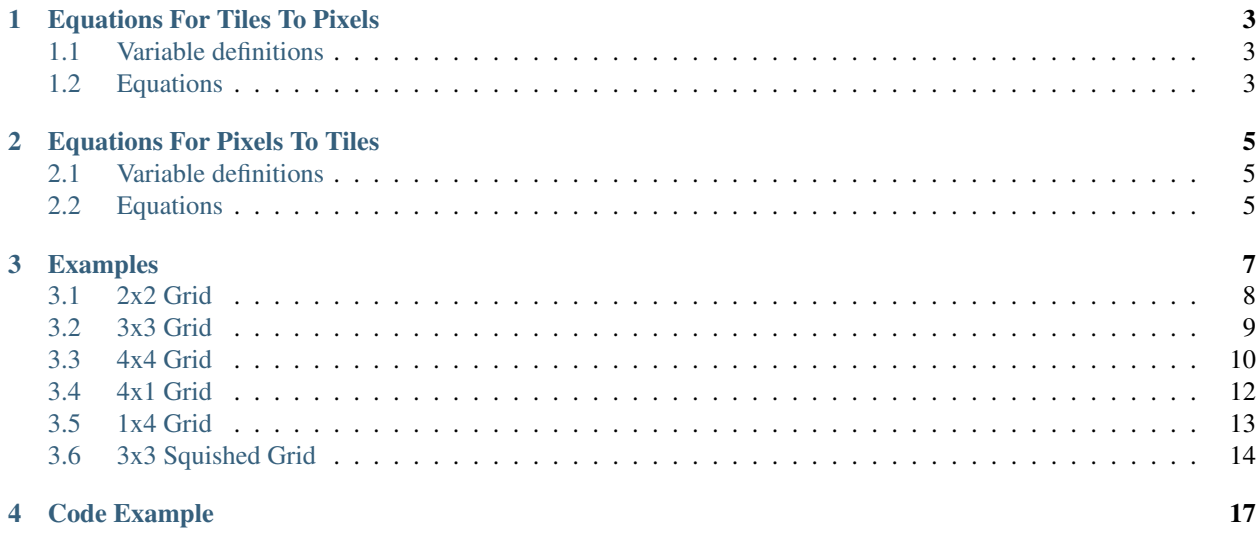

Traditional top-down or side-view games normally work in a traditional grid. Graphics are placed in these grid locations. Each graphic is a rectangle, and sometimes they are referred to as "tiles."

Converting between grid locations and the screen's pixel coordinates are reasonably straight-forward.

Another type of 2D game uses "Isometric Tiles." Here, we can fake a 3D view with 2D graphics. We do that by tilting the grid 45 degrees. Each tile then becomes a diamond.

Unfortunately the math to go from pixels to grid locations is no longer straight forward.

# CHAPTER<sup>1</sup>

### Equations For Tiles To Pixels

<span id="page-6-0"></span>Equations to go from tile coordinates to screen coordinates.

#### <span id="page-6-1"></span>**1.1 Variable definitions**

Given:

- $\bullet$  tilewidth = width of each tile in pixels
- tileheight = height of each tile in pixels
- tilex = x-coordinate of the tile, in tiles
- tiley = y-coordinate of the tile, in tiles
- width  $=$  width of the map, in tiles
- $\bullet$  height = hieght of the map, in tiles

Result:

- screen $x = x$ -coordinate of the screen in pixels
- screeny = y-coordinate of the screen in pixels

#### <span id="page-6-2"></span>**1.2 Equations**

$$
screen x = \frac{tilewidth \cdot tile}{2} + \frac{height \cdot tilewidth}{2} - \frac{tilewidth}{2}
$$
\n
$$
screen y = \frac{(height - tiley - 1) \cdot tileheight}{2} + \frac{width \cdot tileheight}{2} - \frac{tilex \cdot tileheight}{2}
$$

# CHAPTER 2

### Equations For Pixels To Tiles

<span id="page-8-0"></span>Equations to go from screen pixel coordinates to tile coordinates.

This needs to work for any coordinate inside the diamond, not just the center.

#### <span id="page-8-1"></span>**2.1 Variable definitions**

Given:

- screen $x = x$ -coordinate of the screen in pixels
- screeny = y-coordinate of the screen in pixels
- $\bullet$  tilewidth = width of each tile in pixels
- tileheight = height of each tile in pixels
- width  $=$  width of the map, in tiles
- $\bullet$  height = hieght of the map, in tiles

Result:

- $\bullet$  tilex = x-coordinate of the tile, in tiles
- tiley = y-coordinate of the tile, in tiles

## <span id="page-8-2"></span>**2.2 Equations**

<Insert magic math stuff here.>

# CHAPTER 3

# Examples

#### <span id="page-11-0"></span>**3.1 2x2 Grid**

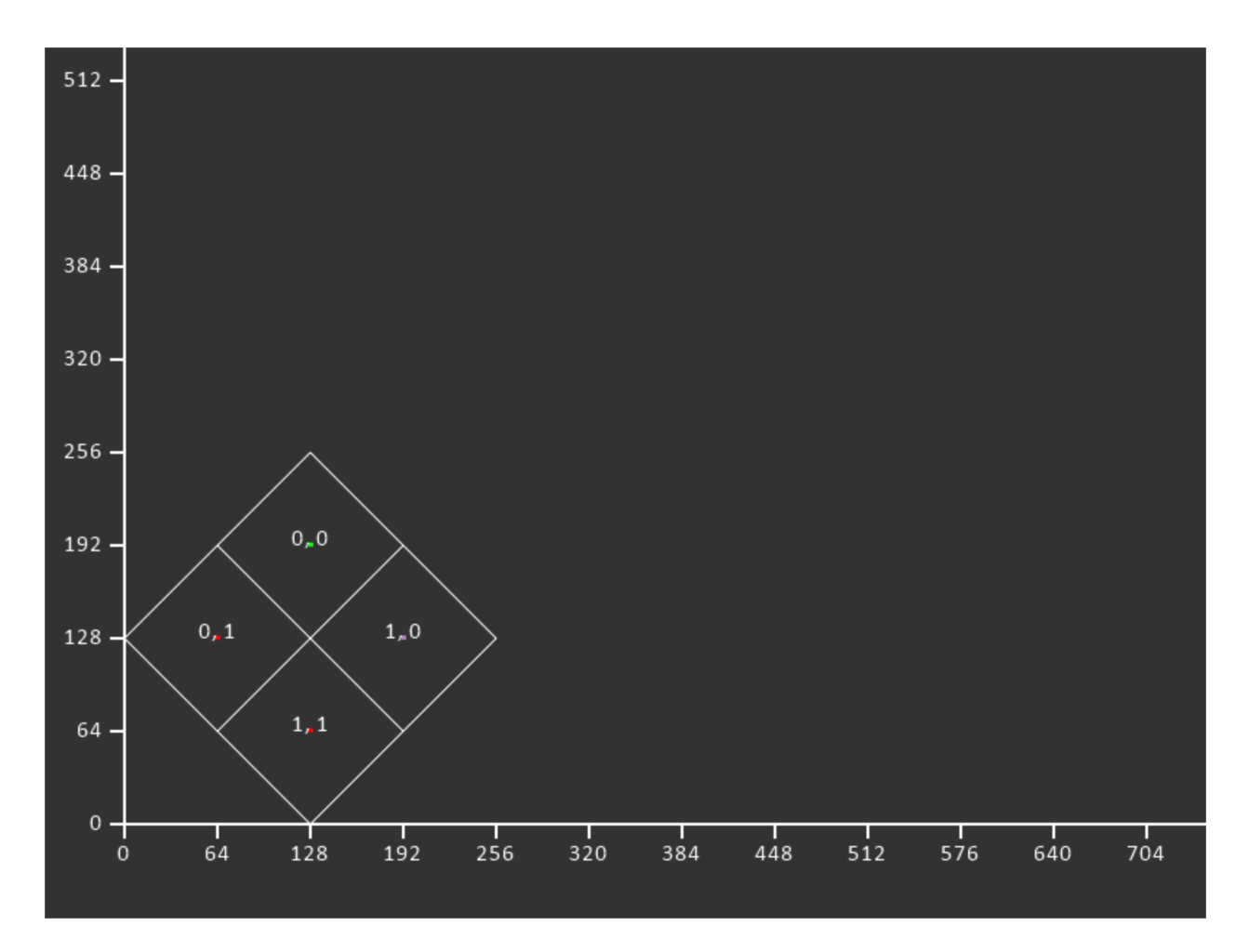

Listing 1: Parameters

| $MAP_WIDTH = 2$           |  |
|---------------------------|--|
| $MAP_HEIGHT = 2$          |  |
| $\text{TILE}$ WIDTH = 128 |  |
| $\vert$ TILE_HEIGHT = 128 |  |
|                           |  |

Listing 2: Tile coordinates to screen coordinates (center of tile)

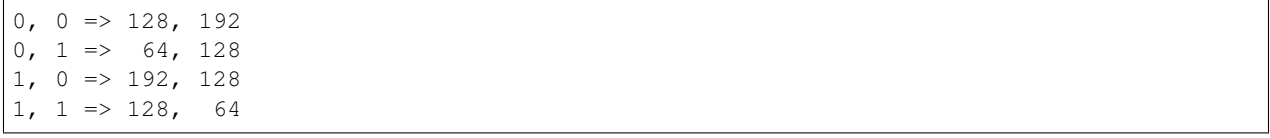

## <span id="page-12-0"></span>**3.2 3x3 Grid**

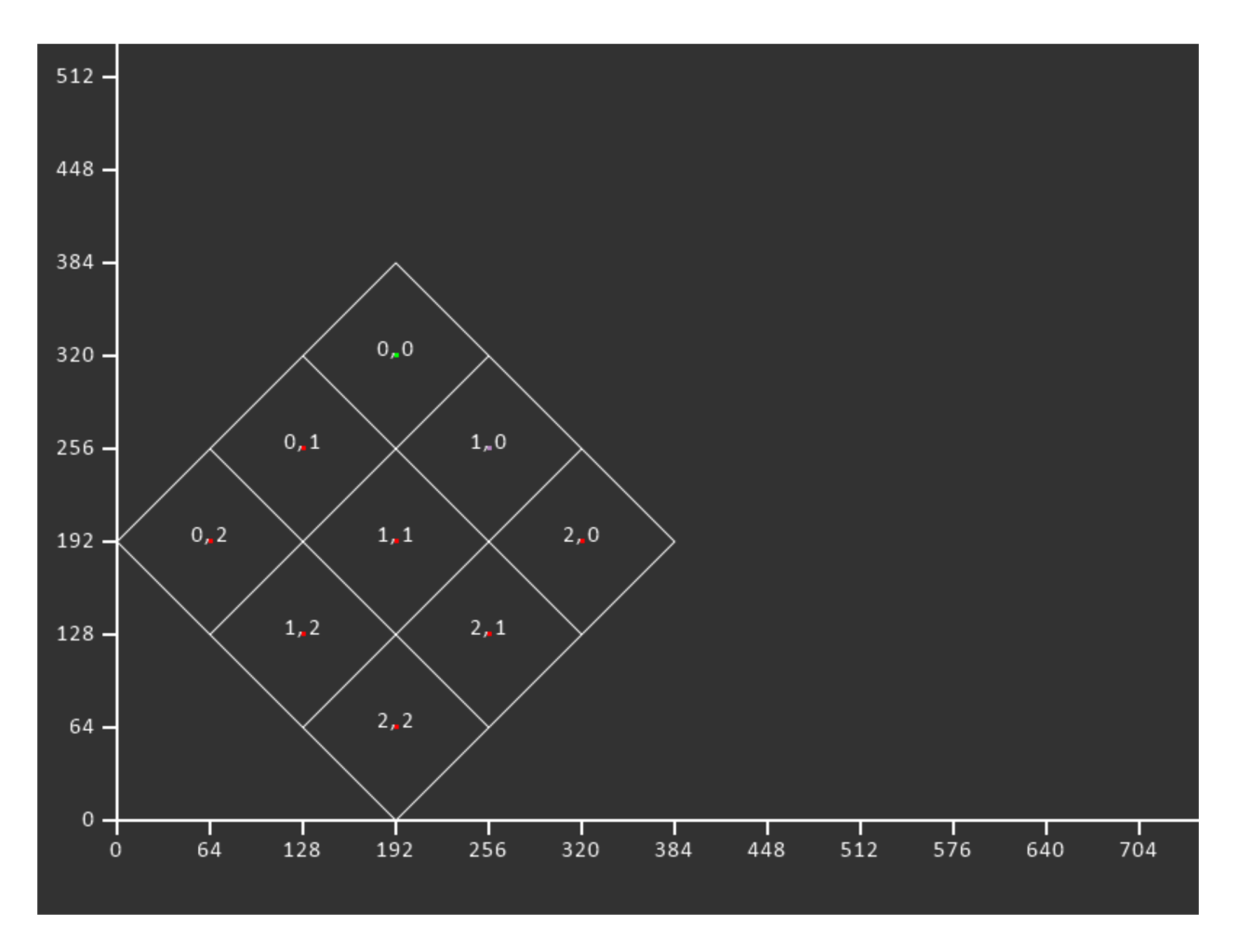

Listing 3: Parameters

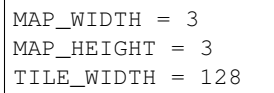

(continued from previous page)

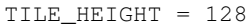

| Listing 4: The coordinates to screen coordinates (center of the) |  |  |
|------------------------------------------------------------------|--|--|
| $\begin{pmatrix} 0, 0 \end{pmatrix}$ => 192, 320                 |  |  |
| $\begin{pmatrix} 0, 1 \end{pmatrix}$ => 128, 256                 |  |  |
| $0, 2 \Rightarrow 64, 192$                                       |  |  |
| $1, 0 \Rightarrow 256, 256$                                      |  |  |
| $1, 1 \Rightarrow 192, 192$                                      |  |  |
| $1, 2 \Rightarrow 128, 128$                                      |  |  |
| $2, 0 \Rightarrow 320, 192$                                      |  |  |
| 2, $1 \Rightarrow 256$ , 128                                     |  |  |
| $2, 2 \Rightarrow 192, 64$                                       |  |  |

Listing 4: Tile coordinates to screen coordinates (center of tile)

#### <span id="page-13-0"></span>**3.3 4x4 Grid**

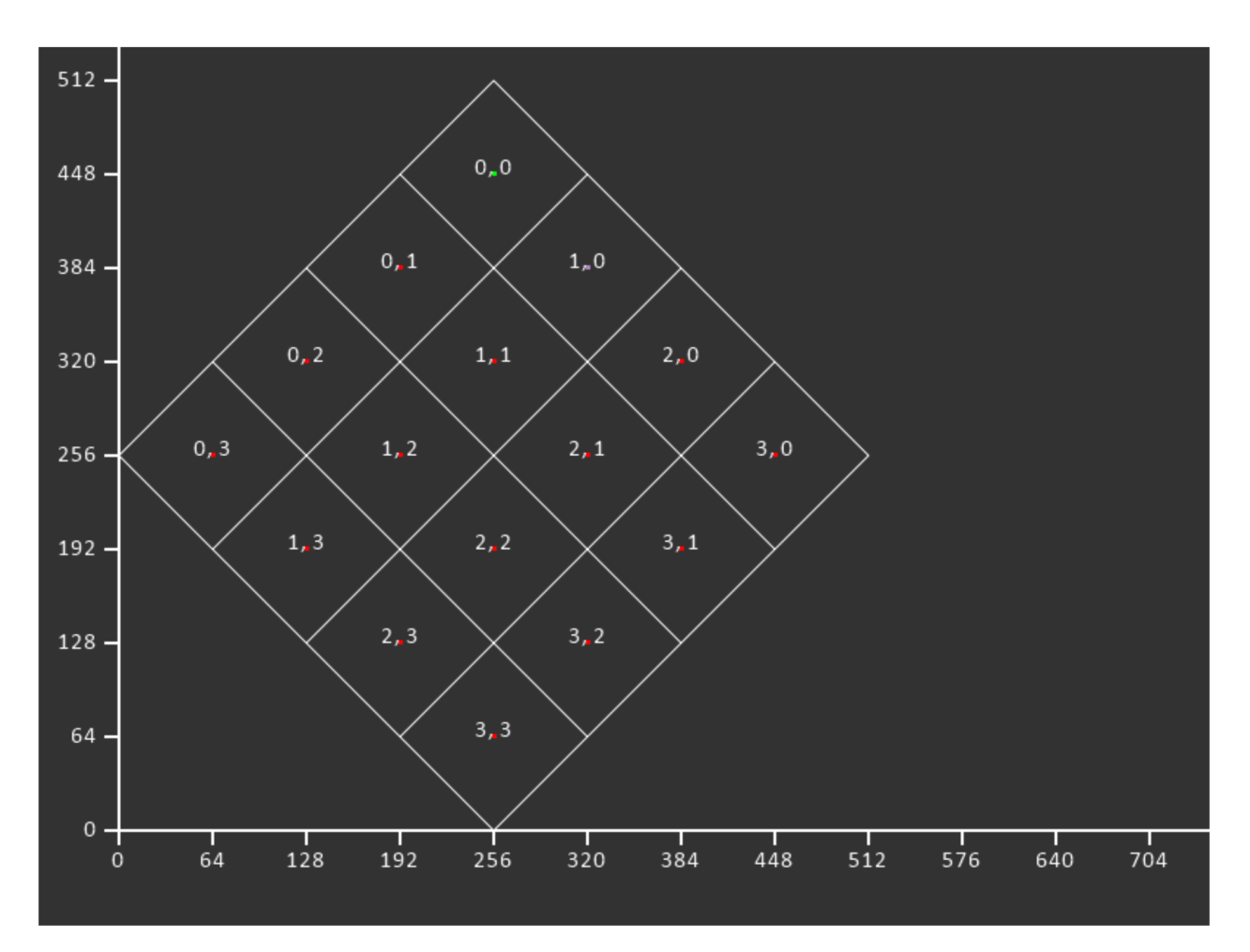

Listing 5: Parameters

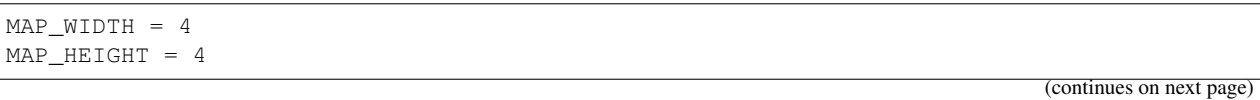

(continued from previous page)

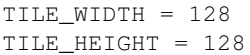

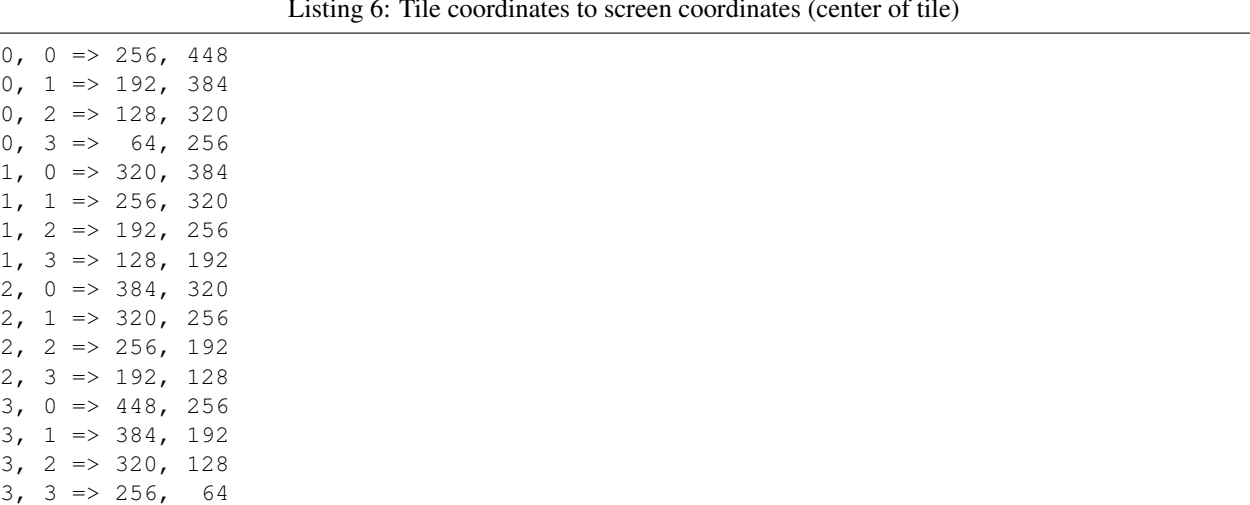

Listing 6: Tile coordinates to screen coordinates (center of tile)

### <span id="page-15-0"></span>**3.4 4x1 Grid**

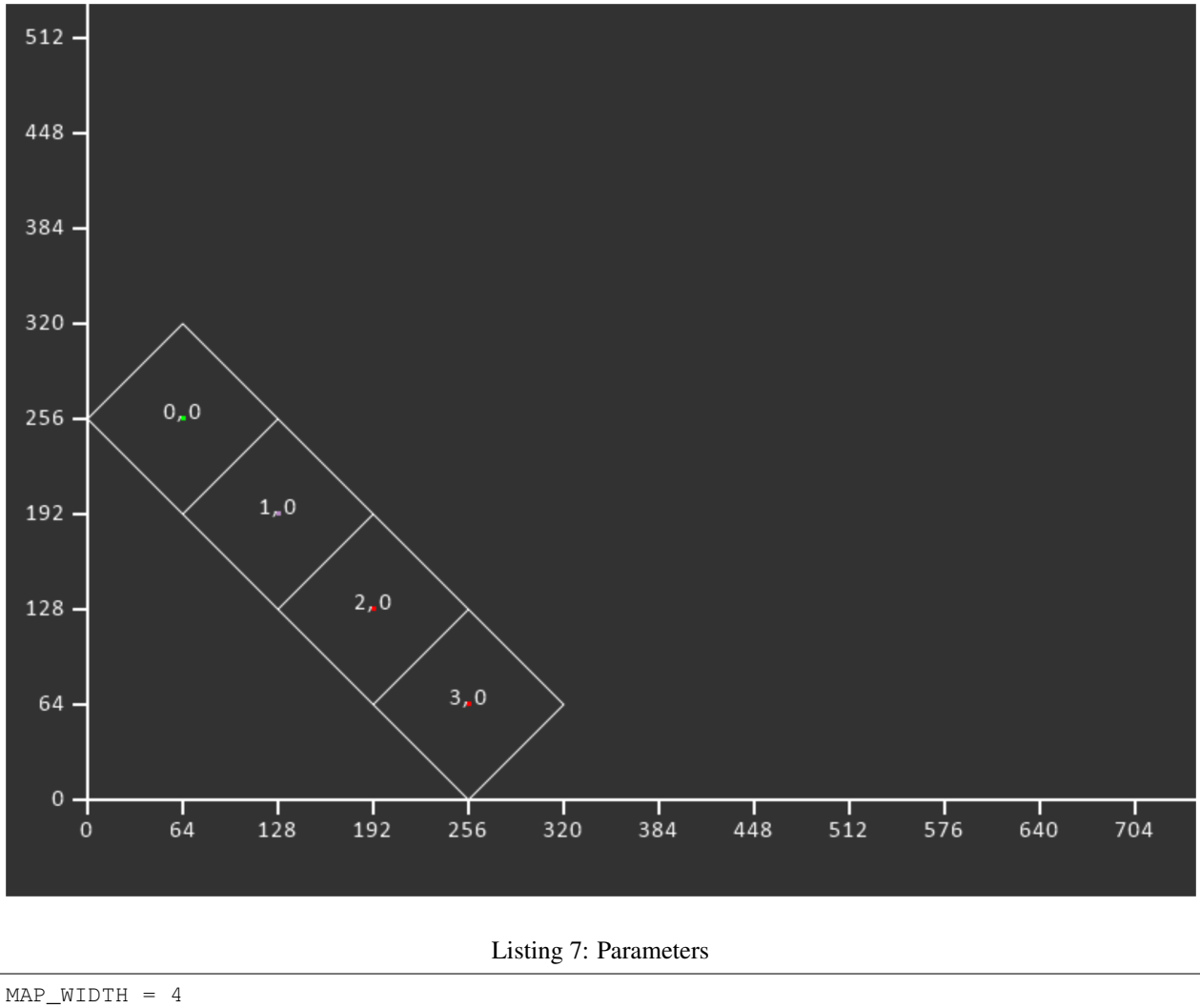

MAP\_HEIGHT = 1 TILE\_WIDTH = 128 TILE\_HEIGHT = 128

|                             | -- |  |
|-----------------------------|----|--|
| $0, 0 \Rightarrow 64, 256$  |    |  |
| $1, 0 \Rightarrow 128, 192$ |    |  |
| $2, 0 \Rightarrow 192, 128$ |    |  |
| $3, 0 \Rightarrow 256, 64$  |    |  |
|                             |    |  |

Listing 8: Tile coordinates to screen coordinates (center of tile)

### <span id="page-16-0"></span>**3.5 1x4 Grid**

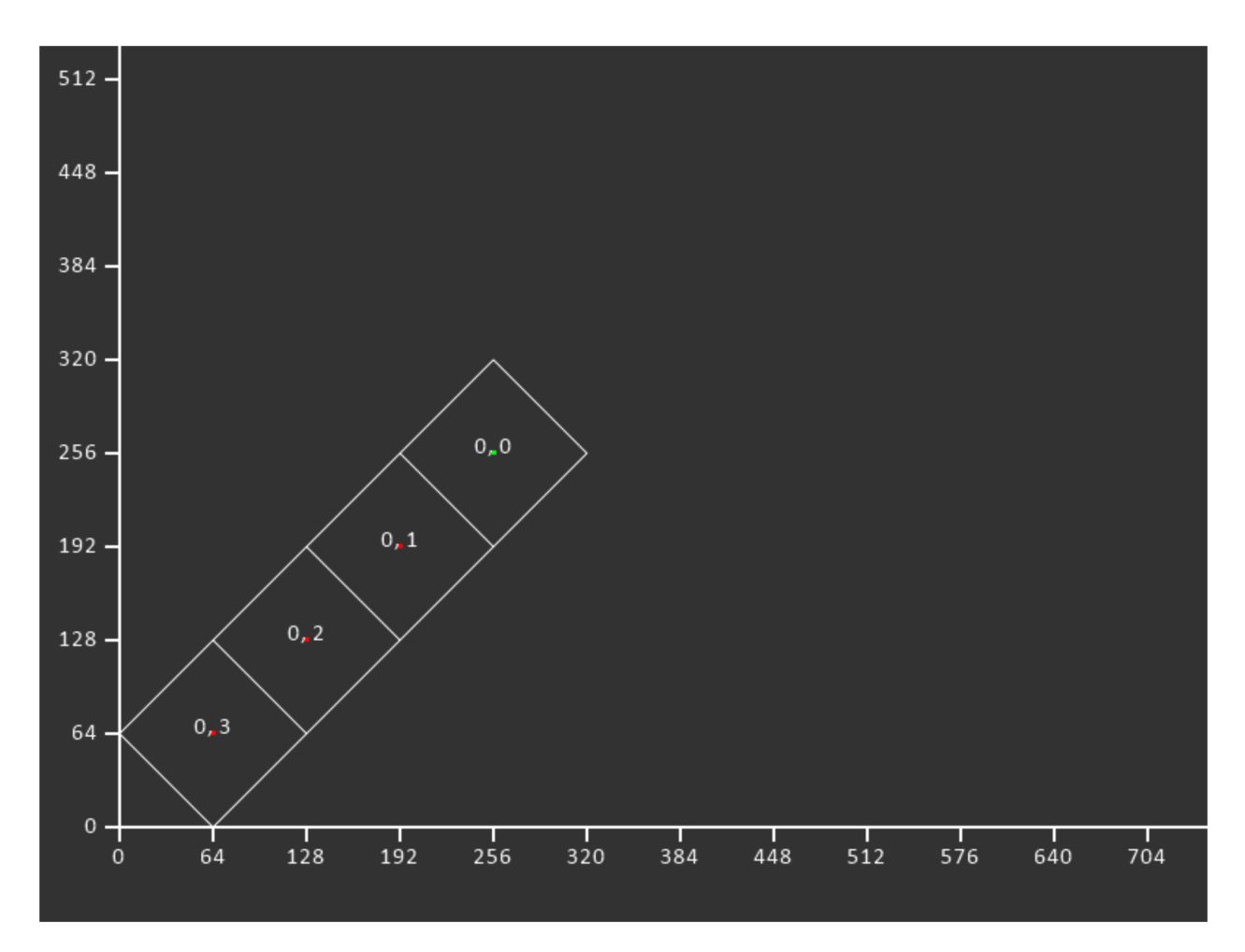

Listing 9: Parameters

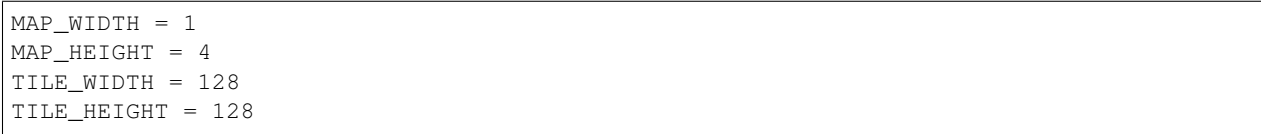

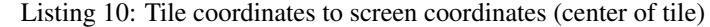

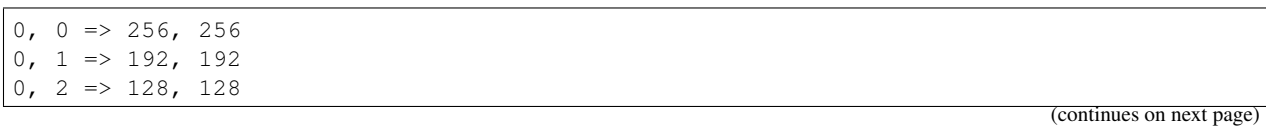

 $0, 3 \implies 64, 64$ 

#### <span id="page-17-0"></span>**3.6 3x3 Squished Grid**

The height and width don't have to equal each other. In fact, they often don't. Here's an example where they are different.

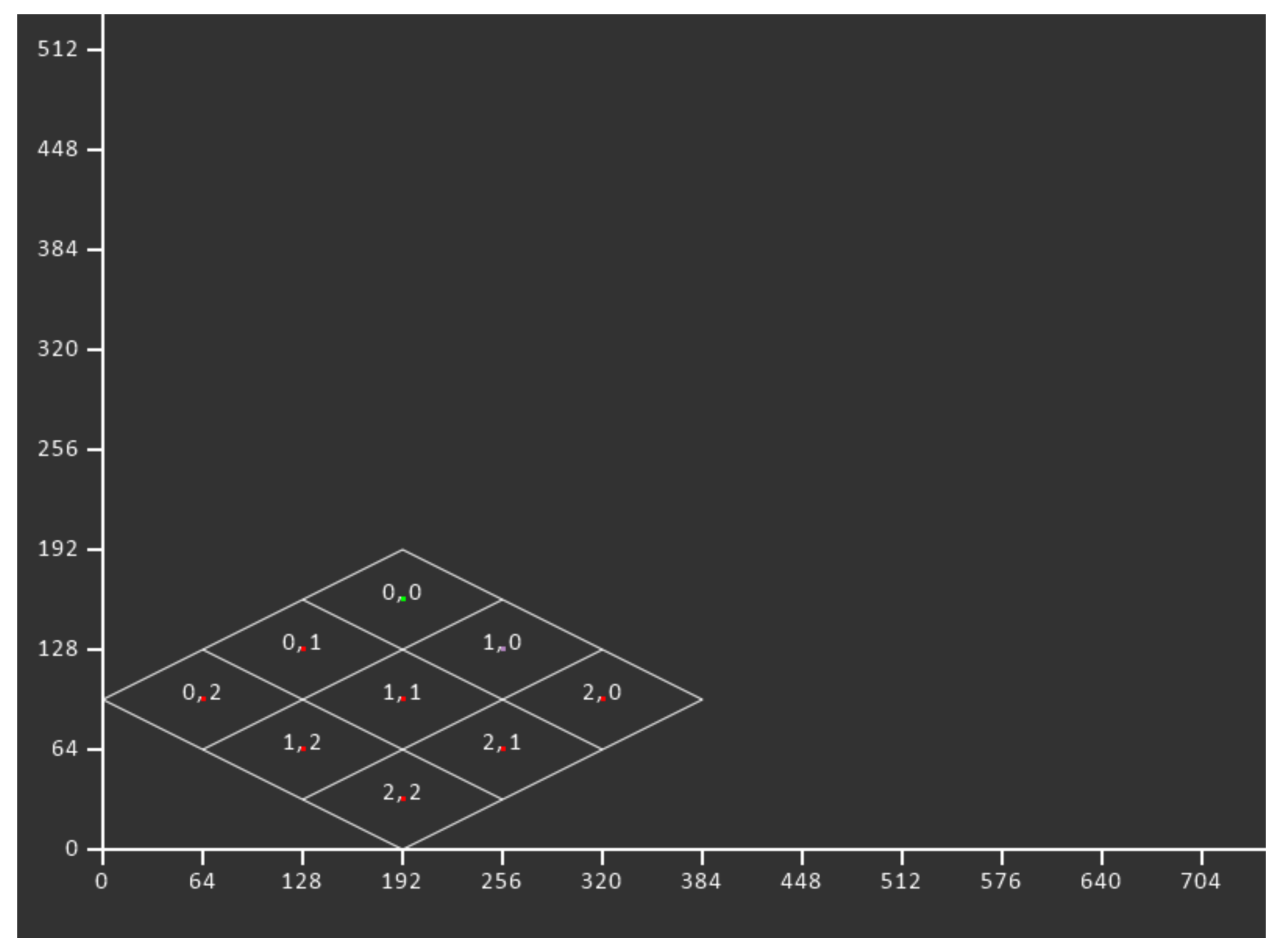

Listing 11: Parameters

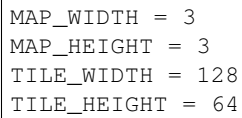

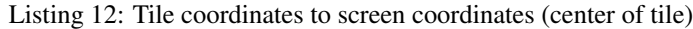

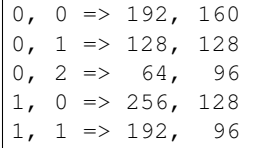

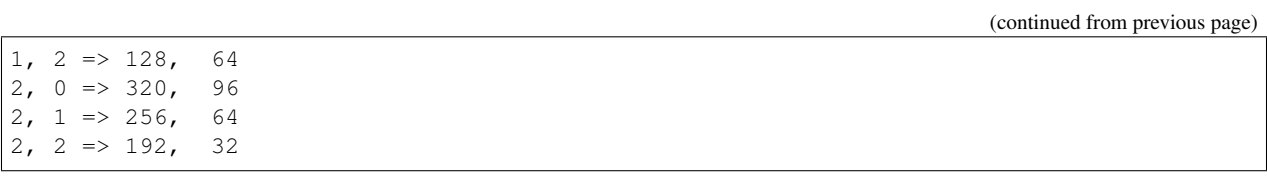

# CHAPTER 4

#### Code Example

#### Listing 1: isometric\_example.py

```
1 \ldots \ldots \ldots \ldots2 Example code showing Isometric Grid coordinates
3 \cdots \cdots \cdots4
5 import arcade
6 import os
7
\text{s} SCREEN WIDTH = 700
9 SCREEN_HEIGHT = 700
10
11 MAP_WIDTH = 5
12 MAP HEIGHT = 4
13 TILE_WIDTH = 128
14 TILE_HEIGHT = 128
15
16
17 def get_screen_coordinates(tile_x, tile_y, width, height, tilewidth, tileheight):
18 screen_x = tilewidth * tile_x // 2 + height * tilewidth // 2 - tile_y * tilewidth_
   \rightarrow // 2
19 screen_y = (height - tile_y - 1) * tileheight // 2 + width * tileheight // 2 -
   ˓→tile_x * tileheight // 2
20 return screen_x, screen_y
21
22
23 class MyGame(arcade.Window):
24 """ Main application class. """
25
26 def __init__(self, width, height):
27 | super(). __init_(width, height)
28
29 self.axis_shape_list = None
30 self.isometric_grid_shape_list = None
```
31

34

37

39

47

55

62

67

70

75

82

(continued from previous page)

```
32 def setup(self):
33 | \blacksquare \blacksquare "" Set up the game and initialize the variables. """
35 # Set the background color
36 arcade.set_background_color((50, 50, 50))
38 self.axis_shape_list = arcade.ShapeElementList()
40 \quad # \quad A \times i \quad S41 start_x = 042 start_y = 043 endx = 044 end_y = SCREEN_HEIGHT
45 line = arcade.create_line(start_x, start_y, end_x, end_y, arcade.color.WHITE,
   \leftarrow2)
46 self.axis_shape_list.append(line)
48 # Axis
49 start_x = 050 start_y = 0
51 end_x = SCREEN_WIDTH
52 end_y = 0
53 line = arcade.create_line(start_x, start_y, end_x, end_y, arcade.color.WHITE,
   \rightarrow2)
54 self.axis_shape_list.append(line)
56 # x Tic Marks
57 for x in range(0, SCREEN_WIDTH, 64):
58 start_y = -1059 end_y = 0
60 \blacksquare line = arcade.create_line(x, start_y, x, end_y, arcade.color.WHITE, 2)
61 self.axis_shape_list.append(line)
# y Tic Marks
f(x) for y in range(0, SCREEN_HEIGHT, 64):
65 start_x = -1066 endx = 068 dine = arcade.create_line(start_x, y, end_x, y, arcade.color.WHITE, 2)
69 self.axis shape list.append(line)
71 tilewidth = TILE_WIDTH
72 | tileheight = TILE_HEIGHT
73 width = MAP_WIDTH
74 height = MAP_HEIGHT
76 # Gridlines 1
\pi for tile row in range(-1, height):
78 tile_x = 079 start_x, start_y = qet_screen_coordinates(tile_x, tile_row, width, height,
   ˓→ tilewidth, tileheight)
80 tile_x = width - 1
\begin{array}{c|c|c|c|c|c|c|c|c} \hline \end{array} end x, end y = get screen coordinates(tile x, tile row, width, height,
   ˓→tilewidth, tileheight)
83 start_x - tilewidth // 2
```

```
(continued from previous page)
```

```
84 end_y - tileheight // 2
86 line = arcade.create_line(start_x, start_y, end_x, end_y, arcade.color.
   ightharpoonupWHITE)
87 self.axis_shape_list.append(line)
89 # Gridlines 2
90 for tile_column in range(-1, width):
91 tile_y = 0
92 start_x, start_y = get_screen_coordinates(tile_column, tile_v, width,.
   ˓→height, tilewidth, tileheight)
93 tile_y = height - 1
94 end_x, end_y = get_screen_coordinates(tile_column, tile_y, width, height,
   ˓→tilewidth, tileheight)
96 start_x += tilewidth // 2
97 end_y - tileheight // 2
99 line = arcade.create_line(start_x, start_y, end_x, end_y, arcade.color.
   \rightarrowWHITE)
100 self.axis_shape_list.append(line)
102 for tile_x in range(width):
103 for tile_y in range(height):
104 screen_x, screen_y = get_screen_coordinates(tile_x, tile_y, width, \frac{1}{2}˓→height, tilewidth, tileheight)
105 point_width = 3
106 point height = 3
107 point = arcade.create_rectangle_filled(screen_x, screen_y, point_
   ˓→width, point_height, arcade.color.LIGHT_CORNFLOWER_BLUE, 3)
108 | self.axis_shape_list.append(point)
109 | print(f"{tile_x}, {tile_y} => {screen_x:3}, {screen_y:3}")
112 def on_draw(self):
\frac{113}{113} \frac{113}{113}114 Render the screen.
\frac{115}{115} \frac{115}{115}117 # This command has to happen before we start drawing
118 arcade.start render()
120
121 self.axis_shape_list.draw()
123 \# x Labels
124 for x in range(0, SCREEN_WIDTH, 64):
125 text_y = -25126 arcade.draw_text(f"{x}", x, text_y, arcade.color.WHITE, 12, width=200,
   ˓→align="center",
127 anchor_x="center")
129 \# y Labels
\textbf{for } y \textbf{ in } \text{range}(0, \text{ SCREEN HEIGHT, } 64):131 text_x = -50
132 arcade.draw_text(f"{y}", text_x, y - 4, arcade.color.WHITE, 12, width=70,
    →align="right",
```
85

88

95

**98** 

101

110 111

116

119

122

128

134 135

140

150

158

162

167 168

170 171

177 178 (continued from previous page)

```
133 anchor_x="center")
136 tilewidth = TILE_WIDTH
137 tileheight = TILE_HEIGHT
138 Width = MAP_WIDTH
139 height = MAP_HEIGHT
141 | for tile_x in range(width):
142 for tile_y in range(height):
143 screen_x, screen_y = get_screen_coordinates(tile_x, tile_y,
144 width, height,
145 tilewidth, tileheight)
146 \vert arcade.draw_text(f" / tile_x }, {tile_y }",
\overline{147} screen x, screen y + 6,
148 arcade.color.WHITE, 12,
149 width=200, align="center", anchor_x="center")
151 def update(self, delta_time):
152 view_left = -50153 view_bottom = -50154 arcade.set_viewport(view_left,
155 SCREEN_WIDTH + view_left,
156 view_bottom,
157 | SCREEN_HEIGHT + view_bottom)
159 def on_mouse_press(self, x: float, y: float):
160 screen x = x + self, view left
161 screen_y = y + self.view_bottom
163 | grid_x = screen_x // TILE_WIDTH
164 grid_y = screen_y // TILE_HEIGHT
\frac{1}{165} point_x = (screen_x % TILE_WIDTH) - (TILE_WIDTH / 2)
\begin{array}{c|c|c|c|c|c|c|c|c} \text{point} & \text{point} & \text{y} & \text{matrix} & \text{white}} \end{array} (TILE_HEIGHT / 2)
\begin{array}{c} \text{169} \\ \text{169} \end{array} \begin{array}{c} \text{169} \\ \text{160} \end{array} \begin{array}{c} \text{160} \\ \text{160} \end{array} \begin{array}{c} \text{160} \\ \text{160} \end{array} \begin{array}{c} \text{160} \\ \text{160} \end{array} \begin{array}{c} \text{160} \\ \text{160} \end{array} \begin{array}{c} \text{160} \\ \text{160} \end{array} \begin{array}{c} \text{172 def main():
173 """ Main method """
174 | window = MyGame(SCREEN_WIDTH, SCREEN_HEIGHT)
175 window.setup()
176 arcade.run()
179 if __name__ == "__main_":
180 main()
```